【VoLTE】 VoLTE

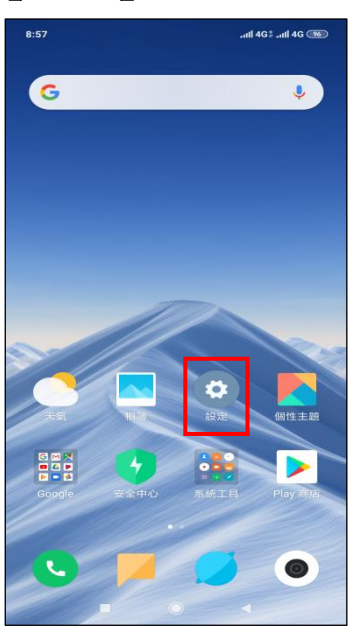

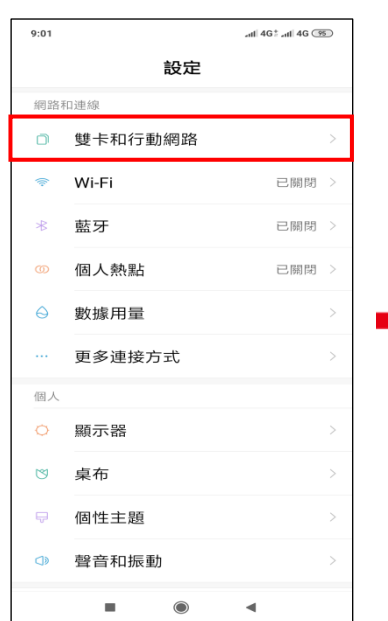

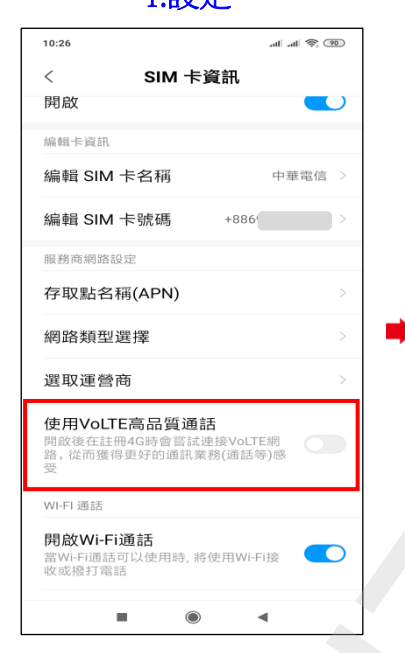

1.設定 2.雙卡和行動網路 3.選擇 SIM1/SIM2 5.完成 CHER CHER CHARACTER CHARACTER CHARACTER CHARACTER CHARACTER CHARACTER CHARACTER CHARACTER CHARACTER CHARACTER CHARACTER CHARACTER CHARACTER CHARACTER CHARACTER CHARACTER CHARACTER CHARACTER CHARACTER CHARACTER CHARACTER

 $9:01$ all 4G<sup>+</sup> the <sup>+</sup>5D<sup>1</sup> he- $\, < \,$ 雙卡和行動網路 SIM卡資訊 中華電信 中華電信 一般設定 開啟行動網路  $\overline{\bullet}$ 10000013 重加914日<br>允許使用行動上網的流量 開啟雙4G  $\bullet$ もnX 3を40<br>「開後兩張卡都支援開啟4G 副卡VolTF通話時可上網 ■<br>特行動網路 ○ ◎ 副卡在VoLTE通話期間會臨!<br>切換為副卡  $\blacktriangleleft$ 

i,

4.使用 VoLTE 高品質通話 ● 開啟

◎下圖為使用 VoLTE 通話與一般通話比較圖

i,

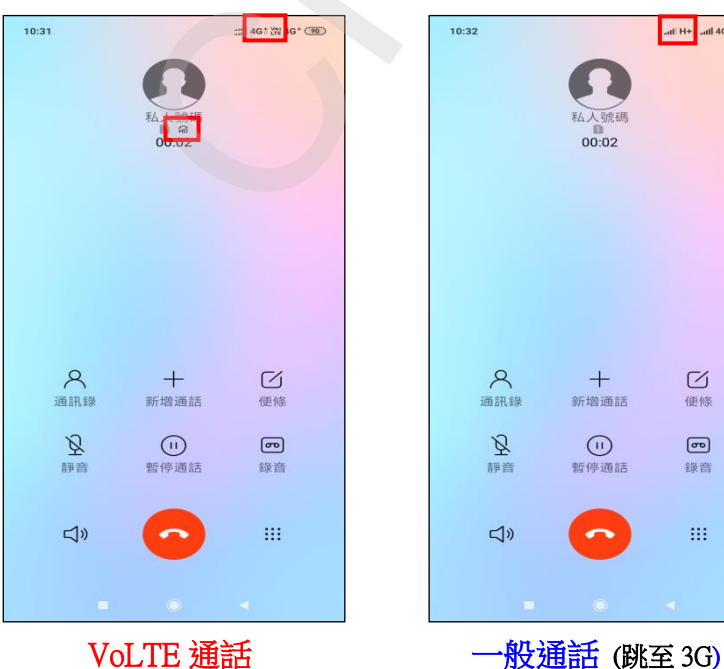

十<br><sub>新増通話</sub>  $\varnothing$ 便修 (1)<br>暫停通話  $\boxed{\mathbf{C}}$ 錄音  $\mathbf{m}$